## **Matching spatial temporal data of forest fire with meteorological information**

**Date: 24, July 2012 Presenter: Sol-E Choi**

### **Contents**

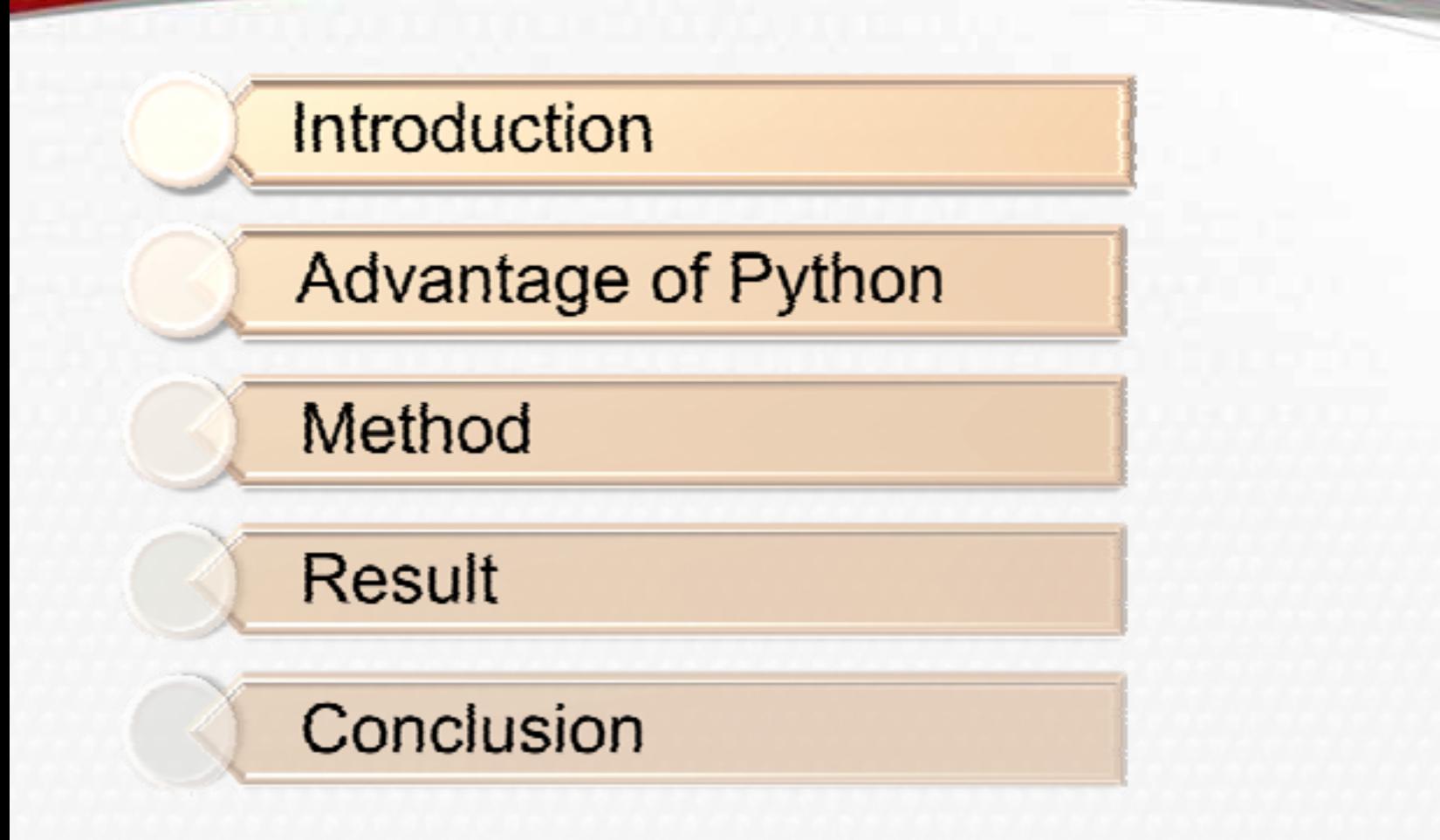

# **1. Introduction**

- Climate and weather are of extreme importance for the ignition and propagation of forest fires.
- Fire characteristics such as temperature, intensity and duration, as well as season and frequency of fire, have important effects on vegetation response to fire.

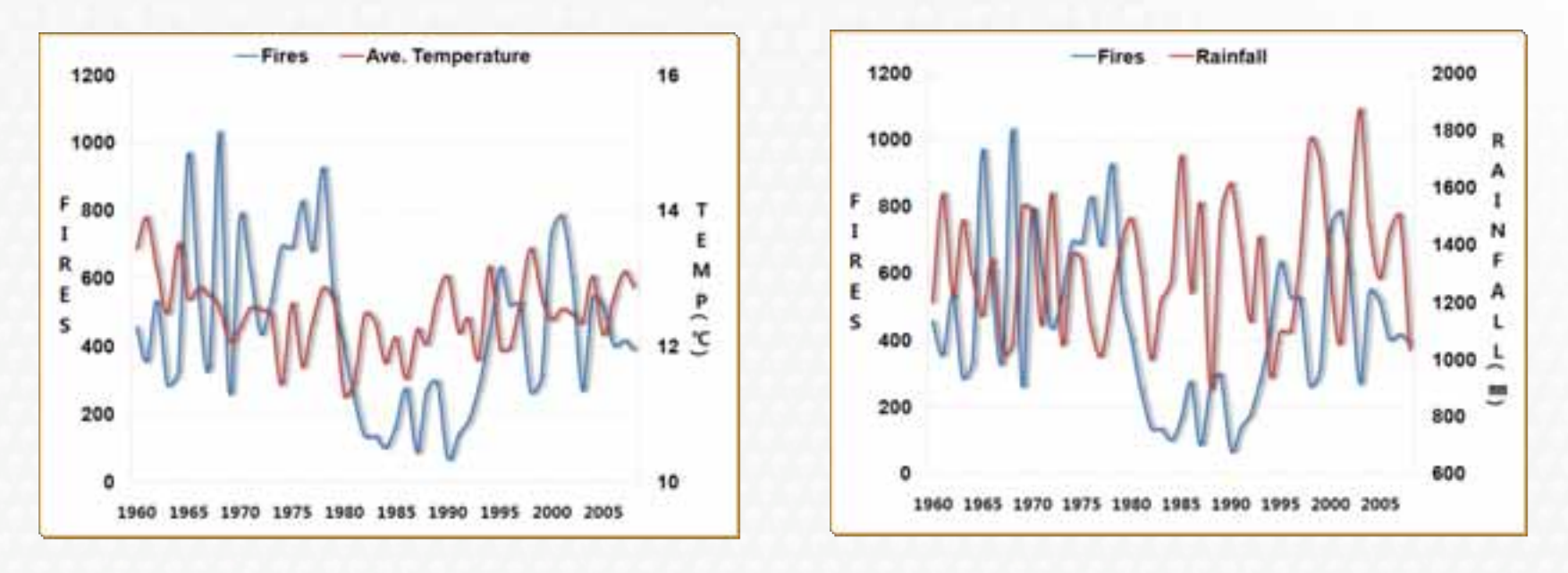

# **1. Introduction**

- The Intergovernmental Panel on Climate Change report (IPCC, 2007) suggests that, with global warming, forest fires frequency will increase all over the world.
- Several studies point that global warming is likely to increase fire frequency and severity
- ٠ Warmer and drier conditions will increase the forest fire risk inthe region.
- п In korea, where weather has been found to be the most important factor influencing forest fires
- This work is focused in matching forest fire data to meteorological factors which obtained by weather stations using Python script and IDW interpolation.
- The forest fire history which consists of specific point of fire location, occurred date, occurred time and reason was collected by Korea Forest Research Institute.
- High Temp., Dryness on Climate impact recently
	- ¾ High Temperature and continuous drought phenomenon in winter
		- $\rightarrow$  Increase forest fire in Fall/Winter
	- ¾ Increase forest fire occurrence potential by early agricultural activities
- Climate Change on Global warming
	- ¾ Increase possibilities of large-sized forest disaster such as forest fire, landslide and forest disease/insect. etc.
	- $\triangleright$  Needs to develop social disaster prediction techniques

## **2. Advantage of Python**

- With the addition of the ArcPy module in ArcGIS 10 there is so much more that can be done with Python.
- If you use python, saves a lot of time is to use ModelBuilder and create a model for the desired process.
- Therefore python useful of mass data processing

## **3. Method**

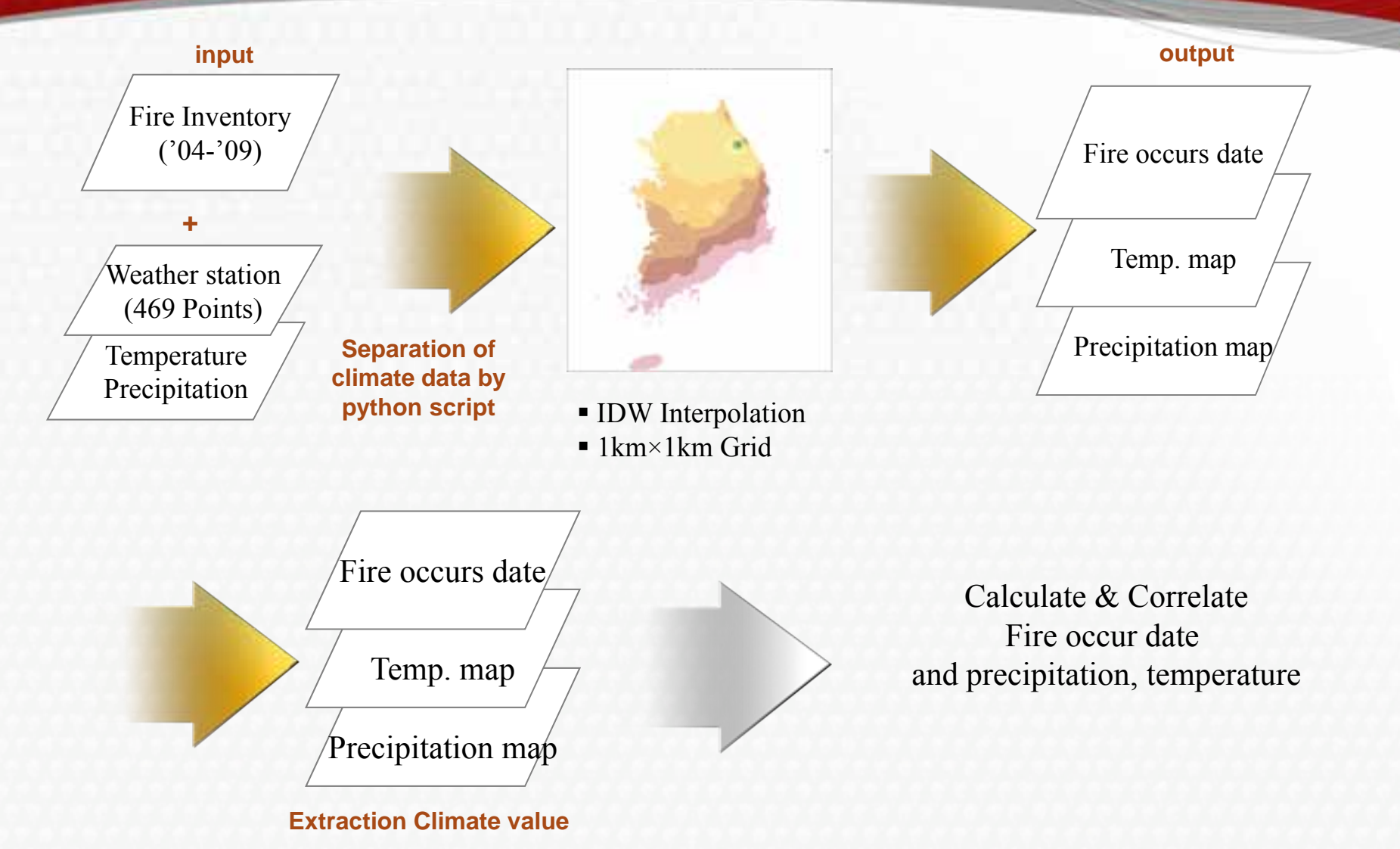

#### **Separation of the data using by python**

-Aws meteorological factors data-Locate informationof Aws site data

**Using Python script**

Create new daily file

(contains meteorological factors and locate information)

#### **Separation of the data using by python**

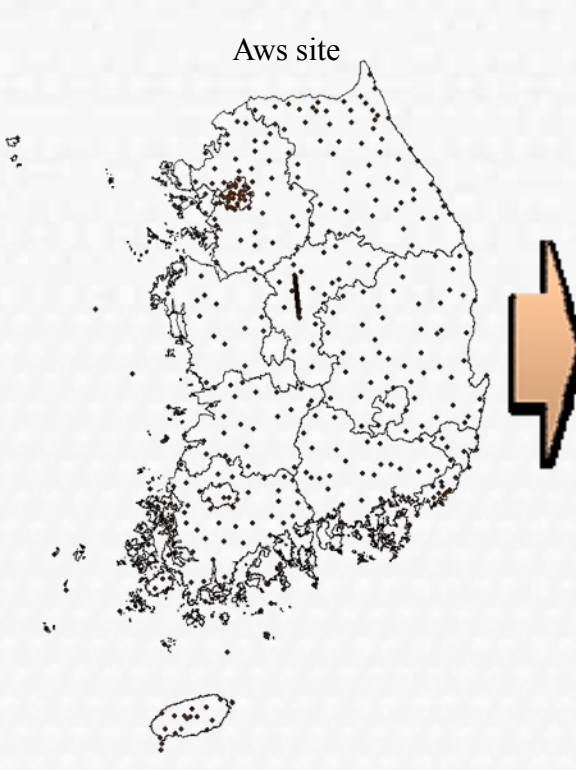

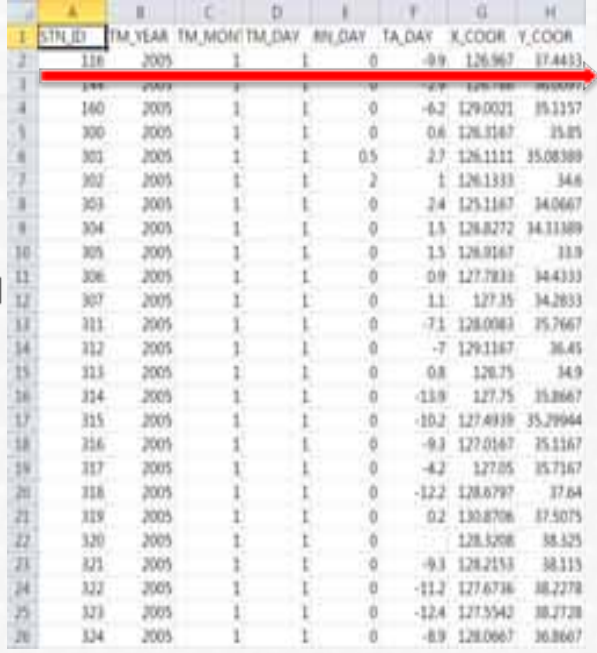

Aws point site matching Coordinate X, Y Between 2005-2009 years separate daily data Using python read daily data line format.<br>
from aws climate data by using python script To Compare two lines date, and if the different date create new file that is contained before line daily data

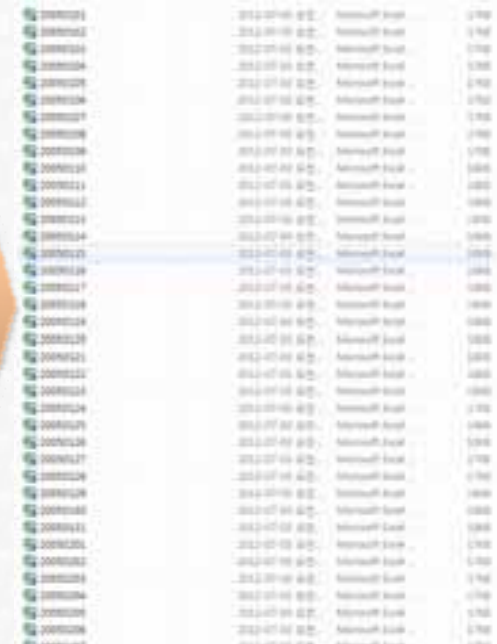

Fig. location of aws site Fig. Logic of python script Fig. separate daily temperature and precipitation data

#### **Separation of the data; python script**

```
\frac{1}{2} -*- coding: cp949 -*-
#csv -> seperate by day.
```

```
# load csv file.
inputcsv=r"D:\00 논문작업\19 ESRI UC 2012\awswhole 2.csv"
f = file (inputs \, y, 'r')
```

```
fldName=f.readline()
```

```
line=f.readline()
sepline=line.split(',')
ymd before=sepline[1]+sepline[2].zfill(2)+sepline[3].zfill(2)
while line:
    if 'ymd after' not in globals (). keys () :
        ymd after="20050101"
    fname=ymd after+".csv"
    outfile=file(fname, 'w')
    outfile.writelines (fldName)
    while line:
        outfile.writelines (line)
        line=f.readline()
        sepline=line.split( ', ')ymd after=sepline[1]+sepline[2].zfill(2)+sepline[3].zfill(2)
        if (ymd before != ymd after):
            ymd before=ymd after
            break
    outfile.close()
```
## **Interpolation(IDW)**

#### Each daily file

Python script using arcpy (designate each daily file coordinate system)

Interpolation(IDW ); **Precipitation** temperature

Out put file

Before Interpolation, Using arcpy daily data adjust projection Tokyo To WGS1984,

Daily precipitation and temperature data interpolation spatial analyst IDW 4years each day by python script; Cell size 1000, power 2

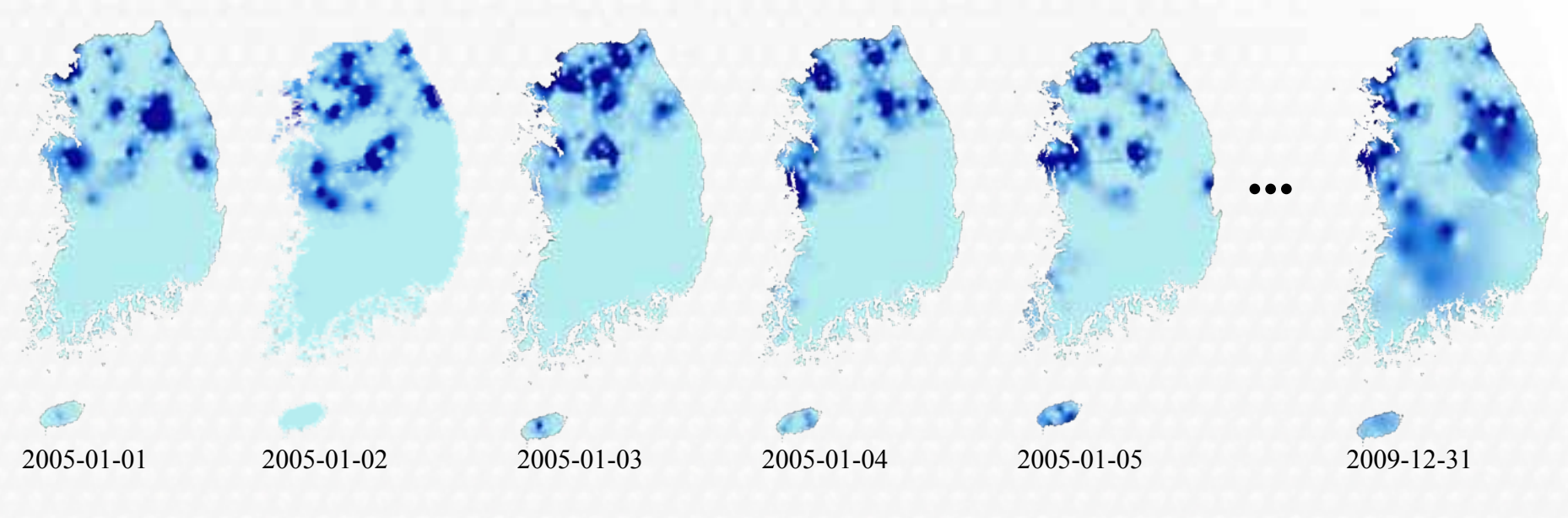

Fig. interpolation of precipitation using IDW

#### **Interpolation(IDW); python script**

```
- coding: cp949 -*-
v to XY display
p \rightarrow IDW \rightarrow Raster.
rt arcpy
rt os, glob
folder=r"D:\00 논문작업\19 ESRI UC 2012\aws csv\\*.csv"
older=r"D:\00 논문작업\19 ESRI UC 2012\\*.cav"
t=glob.glob(in folder)
f="Coordinate Systems\Geographic Coordinate Systems\World\WGS 1984.prj"
y. OverwriteOutput = 1
fname in fList:
arcpy.env.extent = "124.716724 33.117100 130.670600 36.5"
arcpy.env.workspace="D:/00 논문작업/19 ESRI UC 2012/climate"
path, name = cs.path.split(fname)
basename=os.path.splitext(name)
```
try:

```
# Set the local variables
in Table = fname
\equiv coords = "X COOR"
y coords = "Y COOR"
\overline{\ast}z coords = "POINT Z"
out Layer = -d<sup>-+fname</sup>
#saved Layer = r"c:\output\firestations.lyr"
```

```
# Set the spatial reference
spRef = r"Coordinate Systems\Geographic Coordinate Systems\World\WGS 1984.prj"
```

```
# Make the XY event layer...
arcpy.MakeXYEventLayer_management(in_Table, x_coords, y_coords, out_Layer, spRef, '#')
```

```
# Print the total rows
print arcpy.GetCount management (out Layer)
```

```
# Save to a layer file
    #arcpy.SaveToLayerFile management (out Layer, saved Layer)
except:
   # If an error occurred print the message to the screen
   print arcpy.GetMessages()
```
#### ☀좌표계 변경

```
try:
   arcpy.env.workspace="D:/00 논문작업/19 ESRI UC 2012/=
   outCS = arcpy.SpatialReference(r'C:\Program Files (x66)\ArcGIS\Desktop10.0\Coordinate Systems\Pr
   outfc='proj avg/' + basename[0] + '.shp'
   arcpy. Project management (out Layer, outfc, outCS, transform method="Tokyo To WGS 1984 5")
except:
   # If an error occurred print the message to the screen
   print arcpy. GetMessages ()
```
Page  $-13$ 

### **Extract meteorological factors data**

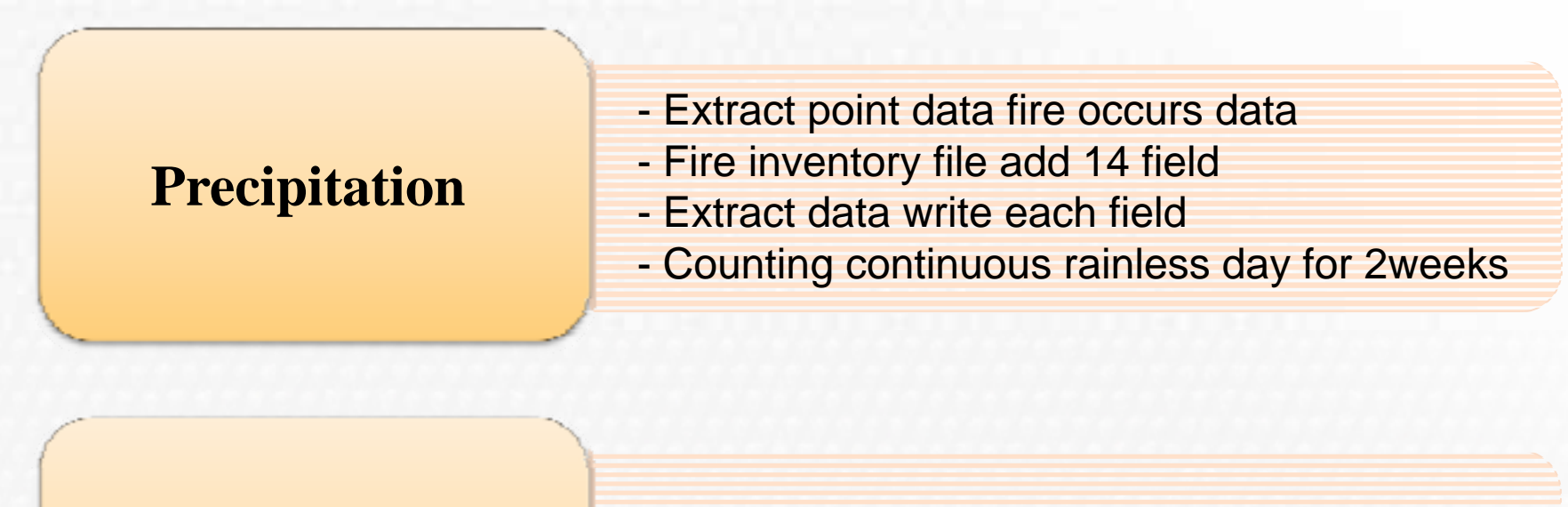

#### **Temperature**

- Correlation maximum temperature, average temperature with fire occurs date

#### **Extract point data; python script**

 $\frac{1}{2}$  -\*- coding: utf-6 -\*-# 산불자료의 F DATA 필드를 미용하며 14일 전까지 연속 강수량 추출

```
import arcpy
import datetime
```
arcpy.OverwriteOutput =1

#### #산불 파일 불러욈

arcpy.env.workspace = "D:/00 논문작업/19 ESRI UC 2012/sol2/FF data" arcpy.MakeFeatureLayer management ("fire 05 09.shp", "f0509")

```
cur=arcpy.UpdateCursor("f0509")
arcpy.env.workspace = "D:/00 논문작업/19 ESRI UC 2012/climate"
```

```
errorlog=open("../errorlog.txt",'w')
errorlog.write("ext climate.py error code=
```

```
for row in cur:
   date=row.F DATE
   xcoord=str(row.COORD X)
   ycoord=str(row.COORD Y)
   idate=int(date)
   sdate=str(date)
   day=datetime.date(int(sdate[0:4]),int(sdate[4:6]),int(sdate[6:8])) #문자열을 day 모듈 형태로 변환
   i=0print idate
   for D in range(0,15): # 15일 전까지 img 불러와서 산불 속성 table D00부터 D14까지 해당 좌표의 기상값 채움
       beforeday=day - datetime.timedelta(D)
       rasterName="RN"+beforeday.strftime('%Y%m%d')+".img"
       xycoord=xcoord+" "+ycoord
       try:
           result = arcpy.GetCellValue management (rasterName, xycoord, "#")
           Dstr = D' + str(D) . zfill(2)row.setValue(Dstr,result)
           cur.updateRow(row)
       except:
           errorlog.write('\n-
                                                                                    \{n'\}errorlog.write(arcpy.GetMessages().encode('utf-8'))
```

```
print arcpy. GetMessages ()
        print idate, rasterName, Dstr, result
       i=+1if idate>20050117: #시험삼아 17일까지만 돌리기
县
        break
```

```
del cur, row
```
# **Conclusion**

 Firstly, meteorological data which includes temperature, precipitation. it was interpolated using IDW interpolation. In the case of temperature and precipitation. Secondly, these data was extracted by forest fire point according to the spatial temporal information using extraction tools in ArcGIS. These processes were done by Python Script for automation.